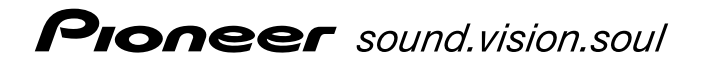

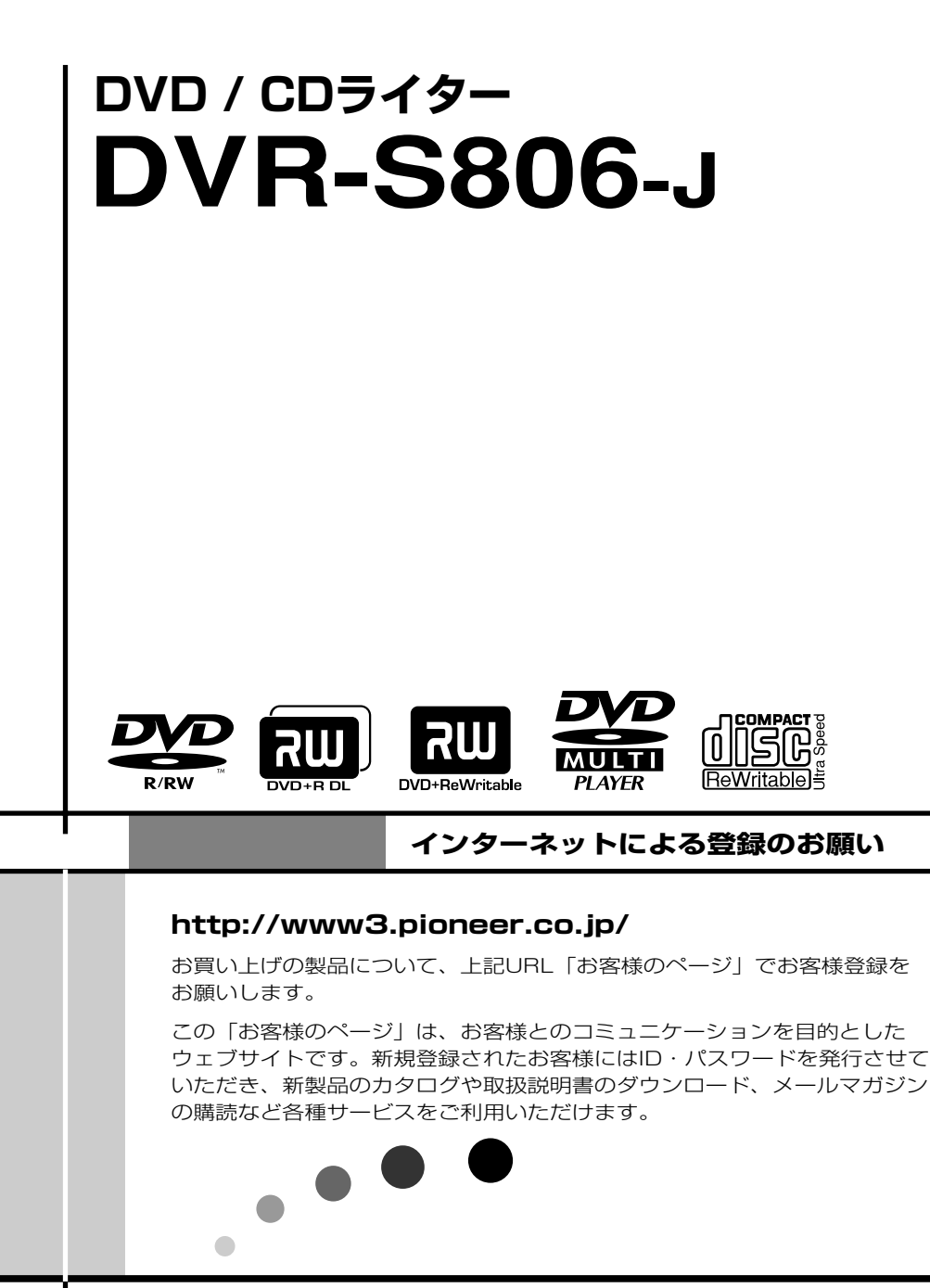

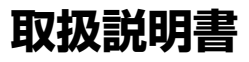

このたびは、パイオニアの製品をお買い求めいただきましてまことにありがとうござい ます。本機の性能を十分に発揮させて効果的にご利用いただくために、この取扱説明書 をよくお読みになり、正しくお使いください。特に「安全上のご注意」は必ずお読みく ださい。なお、「取扱説明書」は「保証書」と一緒に、必ず保管してください。

■ 本機のご使用にあたっては、各国の著作権法に抵触しないようご注意ください。 本機を使用して著作物の記録を行う場合には、各著作権者・著作隣接権者の許諾を得る 必要があります。 各権利者の許諾なくして著作物の記録を行った場合には、処罰の対象となる場合があり ます。(この場合の権利者とのトラブルについては、弊社は一切の責任を負いかねま す。)

■ 本製品の使用により、または故障により生じたデータの損失ならびに、その他直接、間 接の損害につきましては、当社は一切責任を負いかねますので、あらかじめご了承くだ さい。 重要なデータに関しては、万一に備えてバックアップ(複製)を行ってください。

■ 本製品は、日本国内専用モデルですので、日本国外での本製品の保守・修理などのサ ポートは行っておりません。本書に記載されている内容は、改良のため予告なく変更す ることがあります。

■ 本書に記載されている会社名、製品名およびシステム名は各社の登録商標TM、R マーク は明記しておりません。

■ この装置は、情報処理装置等電波障害自主規制協議会(VCCI)の基準に基づくクラスB 情報技術装置です。この装置は、家庭環境で使用することを目的としていますが、この装 置がラジオやテレビジョン受信機に近接して使用されると、受信障害を引き起こすことが あります。

取扱説明書に従って正しく取り扱いをしてください。

■ 本装置は、落雷等による電源の瞬時電圧低下に対し不都合が生じることがあります。 電源の瞬時電圧低下対策としては、交流無停電電源装置等を使用されることをお薦めしま す。

本機は一般家庭用機器として作られたものです。一般家庭用以外(例えば飲食店等での営 業用の長時間使用、車輌、船舶への搭載使用)で使用し、故障した場合は、保証期間内で も有償修理を承ります。

# **動作環境**

下記動作環境は、あくまで目安です。保証するものではありません。

- 接続端子: USB2.0またはUSB1.1※/IEEE1394a
- 対応OS: Windows 2000、Windows XP
- CPU: Pentium III 800MHz 以上を推奨
- メモリ: 128MB (256MB推奨) 以上
- ハードディスク空き容量:10GB 推奨
- Cドライブに1GBのディスク領域
- モニタ解像度: 1024×768 32ビットカラーを推奨
- ビデオ編集を行う場合は、ビデオ入力機器(ビデオデッキ、カムコーダ)および キャプチャーカードを別涂ご用意ください。

## ※ USB1.1ポートに接続した場合は、USB1.1機器として動作します。

USB1.1の環境では十分な転送速度が得られないため、ドライブの最大性能は 発揮できません。DVDビデオ再生ではコマ落ちや音飛びが発生します。

# アプリケーションソフトに関する相談は、各アプリケーションソフトメーカーの相談 窓口にお問い合わせください。

# **目 次**

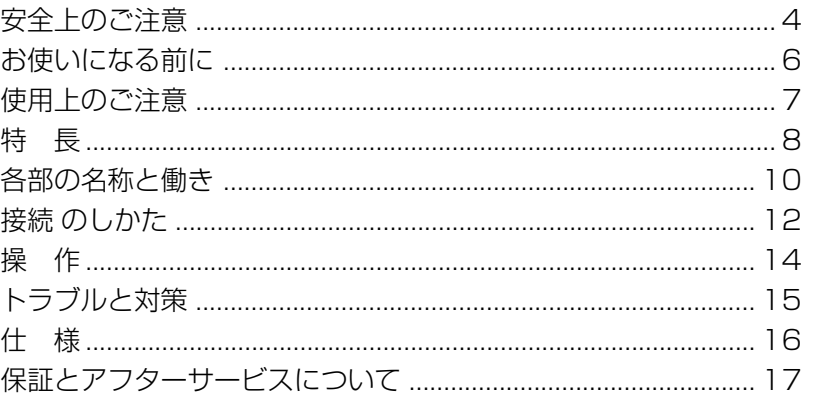

## **絵表示について**

この取扱説明書および製品への表示は、製品を安 全に正しくお使いいただき、あなたや他の人々へ の危害や財産への損害を未然に防止するために、 いろいろな絵表示をしています。その表示と意味 は次のようになっています。 内容をよく理解してから本文をお読みください。

**安全上のご注意 安全上のご注意**

# **警告**

この表示を無視して、誤った取り扱いをすると、人 が死亡または重傷を負う可能性が想定される内容 を示しています。

# **注意**

この表示を無視して、誤った取り扱いをすると、人 が損害を負う可能性が想定される内容および物的 損害のみの発生が想定される内容を示しています。

## 絵表示の例

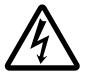

 記号は注意(警告を含む)しなければ ならない内容であることを示していま す。

図の中に具体的な注意内容(左図の場合 は感電注意)が描かれています。

◇ 記号は禁止(やってはいけないこ と)を示しています。

図の中や近くに具体的な禁止内容(左図 の場合は分解禁止)が描かれています。

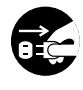

● 記号は行動を強制したり指示する 内容を示しています。

図の中に具体的な指示内容(左図の場 合は電源プラグをコンセントから抜 く)が描かれています。

# **警告**

#### **〔異常時の処置〕**

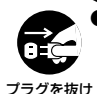

● 万一煙が出ている、変なにおいや音がする などの異常状態のまま使用すると火災や 感電の原因となります。すぐに機器本体の 電源スイッチを切り、必ず電源プラグを コンセントから抜いてください。 煙が出 なくなるのを確認して、お求めの販売店ま たは修理依頼窓口(03-5496-2023)

に修理をご依頼ください。お客様による修 理は危険ですから絶対おやめください。

プラグを抜け

● 万一内部に水や異物等が入った場合は、ま す機器本体の電源スイッチを切り、 電源 プラグをコンセントから抜いて、お求めの 販売店または修理依頼窓口(03-5496- 2023)にご連絡ください。そのまま使用 すると火災や感電の原因となります。

# **警告**

statistica de compositores.<br>Constituito de constituito de constituito de constituito de constituito de constituito de constituito de const

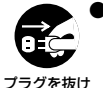

● 万一本機を落としたり、カバーを破損した 場合は、機器本体の電源スイッチを切り、 電源プラグをコンセントから抜いて、お求 めの販売店または修理依頼窓口(03- 5496-2023)にご連絡ください。その まま使用すると火災や感電の原因となり ます。

#### **〔設 置〕**

● 後面にあるファンおよび前面の吸気孔を ふさがないようにしてください。また、水 平で安定した場所以外には設置しないで ください。 禁 止

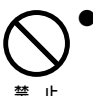

● 電源コード、ACアダプターのコードの上 に重いものをのせたり、コードが本機の下 敷きにならないようにしてください。ま た、電源コードが引っ張られないようにし てください。コードが傷ついて、火災や感 電の原因となります。コードの上を敷物な どで覆うと、それに気付かずに重い物をの せてしまうことがあります。

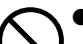

禁 止

● 放熱をよくするために、他の機器や壁との 間隔をとってください。ラックに入れる時 はすき間をあけてください。また、次のよ うな使い方で通風孔をふさがないでくだ さい。内部に熱がこもり、火災の原因とな ることがあります。

- あおむけや構倒にする。
- ÷ じゅうたんの上に置く。
- 風通しの悪い狭いところに押し込む。
- ÷ テーブルクロスなどをかける。
- 着脱式電源コード(インレットタイプ)が 付属している場合のご注意
- 禁 止

付属の電源コードはこの機器のみで使用 することを目的とした専用品です。他の電 気製品ではご使用になれません。他の電気 製品で使用した場合、発熱により火災・感

電の原因となることがあります。 また電源コードは本製品に付属のもの以

外は使用しないでください。 他の電源コードを使用した場合、この機器 の本来の性能が出ないことや、電流容量不 足による火災・感電の原因となることがあ

# ります。 **〔使用環境〕**

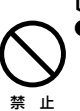

下記の温度や湿度以外では使用しないで ください。

セット動作温度:+5~+35℃(通風孔を ふさがない条件にて)

湿度:10~85%(結露のないこと)

**安全上のご注意**

# **警告**

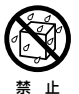

● 本機に水が入ったり、ぬれることがないよ うにご注意ください。湿気の多い場所では 使用しないでください。火災や感電の原因 となります。

an dia 1979 any k

● 電源コード、ACアダプターのコードを傷

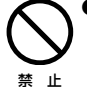

つけたり、加工したり、無理に曲げたり、ね じったり、引っ張ったり、加熱したりしな いでください。コードが破損して火災や感 電の原因となります。コードが傷んだら (芯線の露出や断線など)、お求めの販売店 または修理依頼窓口(03-5496-2023) に交換をご依頼ください。

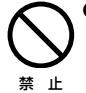

禁 止

禁 止

禁 止

禁 止

● 表示された電源電圧(交流100ボルト、 50/60Hz)以外の電圧で使用しないでく ださい。また、船舶などの直流(DC)電源 には接続しないでください。火災や感電の 原因となります。

#### **〔使用方法〕**

● 動作中に、衝撃や振動を加えたり、電源ス イッチを切らないでください。

● 動作中に本機を動かしたり、持ち上げたり しないでください。ディスクは高速で回転 していますので、本機を持ち上げたり、移 動したりすると、ディスクが傷つきます。 移動するときは、ディスクを取り出し、電 源を切ってから行ってください。

● 本機の隙間などから、内部に金属類や燃え やすいものなどを差し込んだり、落とし込 んだりしないでください。火災や感電の原 因となります。

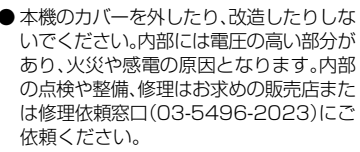

本製品は精密機器のため、分解が必要の 際には必ずお求めの販売店または修理依 頼窓口(03-5496-2023)に依頼して ください。

● 本機の上に薬品や水などの入った容器ま たは小さな金属物をおかないでください。 こぼれたり、中に入った場合、火災や感電 の原因となります。

● 付属のACアダプター以外は使用しない でください。他のACアダプターを使用す ると火災の原因になります。

# **警告**

● 本機の上に重いものや外枠からはみ出る ような大きなものを置かないでください。 バランスがくずれて倒れたり、落下してけ がの原因となることがあります。 禁 止

> ● 濡れた手で電源プラグの抜き差しをしな いでください。感電の原因となることがあ ります。

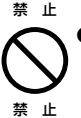

● 電源プラグを抜く時は、電源コードを引っ 張らないでください。コードが傷つき火災 や感電の原因となることがあります。必ず プラグを持って抜いてください。

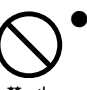

● 電源コードを熱器具に近づけないでくだ さい。コードの被ふくが溶けて、火災や感 電の原因となることがあります。

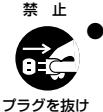

移動させる場合は、電源スイッチを切り、 必ず電源プラグをコンセントから抜き、外 部の接続コードを外してから行ってくだ さい。コードが傷つき火災や感電の原因と なることがあります。

禁 止

● ひび割れ、変形、または接着剤などで補修 したディスクは使用しないでください。 ディスクは機器内で高速回転しますので、 飛び散ってけがや故障の原因となること があります。

# **注意**

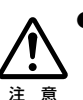

● シャッターのすき間から内部をのぞきこ まないでください。レーザー光が目に当た ると視力障害を起こすことがあります。

● ディスク挿入口に手を入れないようにご 注意ください。けがの原因になることがあ ります。

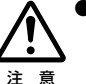

注

● 冬季などに本機を戸外から暖房中の室内 に持ち込んだり、本機を設置した部屋の温 度を暖房などで急に上げたりすると、動作

部やレンズに水滴が付きます(結露)。結露 したままでは本機は正常に動作しません。 結露がおこったら(結露の程度にもよりま すが)、本機の電源コードを抜いた状態で しばらく放置し、完全に本機が乾燥するま で待ってから電源を入れてください。 結露は夏にクーラーやエアコンの風が直 接当たるところでもおこることがありま す。その場合には設置場所を変えてくださ い。

禁 止

## **付属品の確認**

**お使いになる前に お使いになる前に**

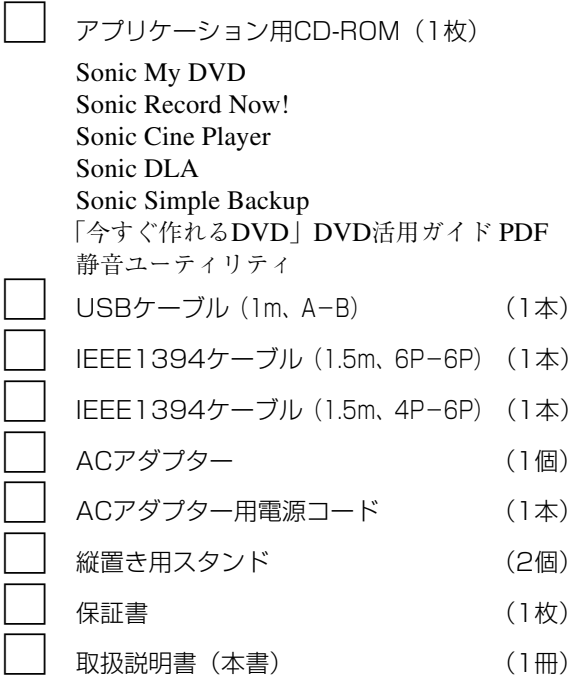

● 同梱されていない付属品がありましたら、お買い上げの販売店へご連絡ください。

## **お手入れについて**

キャビネットやパネル面などは柔らかい布で乾拭きしてください。汚れがひどい場合に は、中性洗剤を5 ~6 倍に薄めた水に柔らかい布を浸し、よく絞ってから汚れを拭き取り、 その後乾いた布で水気を拭き取ってください。

ベンジン、シンナー、殺虫剤などの揮発性の薬品をかけると表面が侵されることがありま すので使用しないでください。また、化学ぞうきんなどをお使いの場合は化学ぞうきんに 添付の注意事項をよくお読みください。

# ■ 本体についてのご注意

**使用上のご注意 使用上のご注意**

- 1. 本機が動作しているときは
	- 衝撃や、振動を与えないでください。
	- 電源スイッチを切ったり、コード類を抜いたりしないでください。
- 2. ディスクトレイを出したまま放置しないでください。内部にほこりが入り、故障の原因 となります。
- 3. 隣接して使用しているラジオやテレビに雑音が入るときは、2m以上離して使用するか、 コンセントを別にしてください。
- 4. 長期間使用しないときは、電源を切り、電源コードをコンセントから抜いてください。

## ■ アプリケーションソフトウエアについて

● アプリケーションの操作方法やアプリケーションによって起きるトラブルについて は、各アプリケーションソフトメーカーの相談窓口にご相談ください。

# ■ ディスクの取り扱い

- 信号面(光沢面)に触ったりキズをつけないでくださ い。
- ディスクを持つときは両端か穴と端を持ってください。
- ディスクに紙やラベルを貼らないでください。
- ひびの入ったディスクや大きくそったディスクは使用し ないでください。機器が故障する原因となります。
- 特殊な形(ハート形や六角形等)や規格外のディスクを 使用しないでください。故障の原因となることがありま す。
- ディスクにほこりや指紋がついているときは、柔らかい 布で内周から外周へ放射状に拭いてください。円周に 沿って拭かないでください。
- レコードスプレーや静電防止剤を使用しないでくださ い。ディスクにダメージを与えることがあります。
- ディスクを保管する際は、必ずディスクケースに入れ、 使用する前に記録面に汚れやほこりが付いていないこと を確認してください。

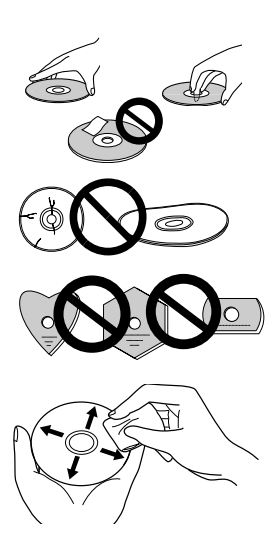

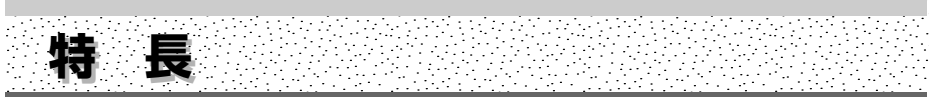

- インターフェース USB2.0 または USB1.1(USB1.1では本機の最大性能は得られません) IEEE1394a **● 書き込み速度(\*:ZCLV)** DVD-R 1×、2×、4×、6×、8×\*、12×\*、16×\*  $DVD-RW$  1×、2×、4× DVD+R 2.4×、4×、6×、8×\*、12×\*、16×\* ダブルレイヤーDVD+R 2.4×、4×  $DVD+RW$   $2.4 \times 4 \times$ CD-R 4×、10×、16×、24×\*、32×\* CD-RW 4×、10×、16×、20×\*、24×\* ● 最大読み出し速度 DVD-ROM (single) 16× DVD-ROM (dual) 12× DVD-R、DVD+R 12× ダブルレイヤーDVD+R 8× DVD-RW、DVD+RW 8× DVD-RAM 2×\*  $CD$ -ROM、CD-R  $40 \times$ <br>CD-RW  $32 \times$  $CD$ -RW ● バッファサイズ 2MB(書き込み/読み出し) ● LCDチルトサーボ機構 ● 水平/垂直使用可 ● DRAシステム低振動機構 **対応フォーマット** ● DVD single layer/dual layer/12cm ディスク/8cm ディスク ● DVD-R(書き込み時650nm波長記録一般用ディスクのみ) ● 4倍速DVD-R → 8倍速DVD-R ● DVD-RW ● 2倍速DVD-RW ● 4倍速DVD-RW • DVD+R 4倍速DVD+R 8倍速DVD+R ● ダブルレイヤーDVD+R ÷ DVD+RW ÷ 4倍速DVD+RW ● DVD-RAM(Version 2.0、Version 2.1)(読み出しのみ) • CD-ROM Mode 1 ÷ CD-ROM XA Mode 2 (form 1、form 2) ● フォトCD(シングル、マルチセッション) ÷ CD-DA ÷ CD-Extra (CD PLUS) ÷ Video CD  $\bullet$  CD TEXT  $\bullet$  CD-R
- CD-RW、High-Speed CD-RW、Ultra Speed CD-RW
- ご注意
- 上記フォーマットに対応したアプリケーションが必要です。
- ÷ DVDおよびCDの書き込み速度規格に適合したメディアが必要です。

## **DVDメディア対応表**

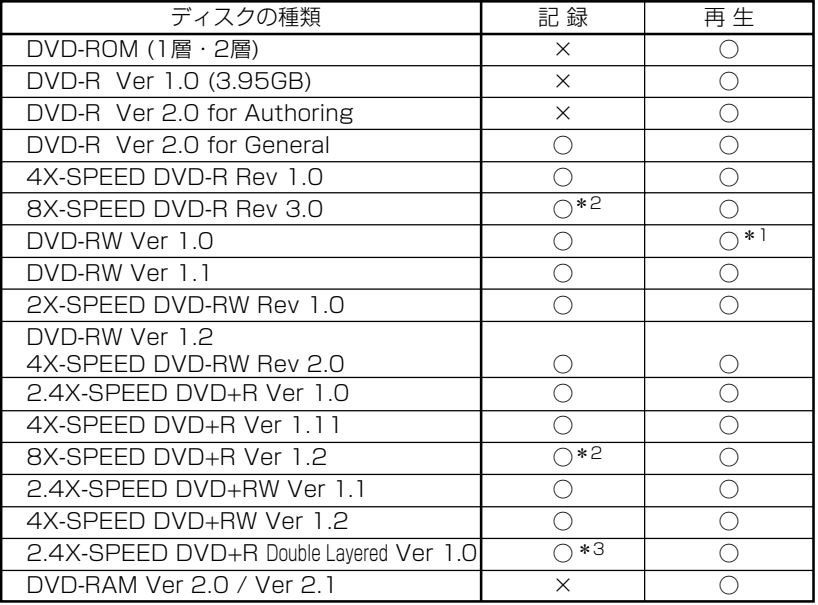

\*1: ビデオモードにて記録したディスクは、本機及びDVD-RW Ver1.0に対応したDVD-ROMドライブ で再生が可能です。

民生のDVDプレーヤやレコーダでは再生できませんのでご注意ください。

\*2; 高倍速 (6×以上) の書き込みには、メディア毎にファームウエアの対応が必要です。 詳しくは弊社ホームページ(下記URL)をご覧ください。

\*3; ダブルレイヤーディスクへの書き込みには、メディア毎にファームウエアの対応が必要です。 詳しくは弊社ホームページ(下記URL)をご覧ください。

#### ご注意

記録後のDVD-R/RWおよびDVD+R/RWディスクの再生は、各フォーマットに対応した DVD-ROMドライブやDVDプレーヤにおいて可能です。 対応の有無については、各製造メーカにお尋ねください。

高倍速書き込みを行うには、高倍速記録書き込み対応のメディアをご使用ください。 **詳細は弊社ホームページ( http://www.pioneer.co.jp/dvdld/dvr/firmware/ )をご** 覧ください。

# リージョン(地域)コードについて

このライターの地域コードの変更は(初回の設定を含め)**5 回しか行えません**ので(5 回目の変 更が最終の地域コードとして固定されています)、変更を行う際には十分に注意してください。

● 地域コードは、DVD規格の一部です。しかし、地域コードはDVDディスクの随意科目ですので、 地域コードを規定していないDVDディスクはすべてのプレーヤで再生できます。

 **特 長** 

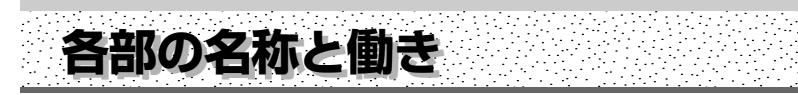

# **前面部**

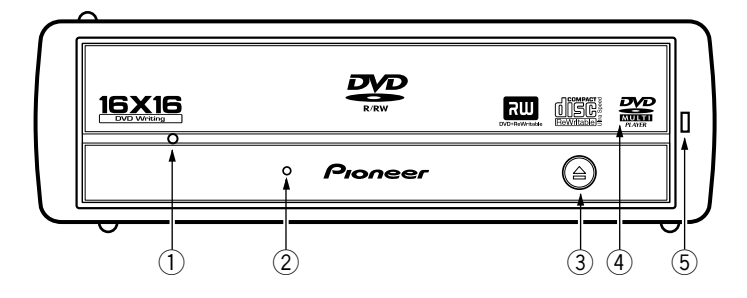

# 1 **強制イジェクト穴**

イジェクトボタンを押してもディスクトレイが開かない場合に、細長い棒をこの穴 に挿入することによりディスクトレイを開けます(P.11参照)。 通常は、イジェクトボタンを押してディスクトレイを開けてください。 強制イジェクト穴を使用する場合は、必ず電源を切り、ディスクの回転が止まる まで1分以上待ってからにしてください。

- 2 **ビジーインジケータ(BUSY)** 動作状態が以下のように表示されます。<br>- 読**み取り中** はパイ 読み取り中 書き込み中 点灯
- **(3) イジェクトボタン(▲)** ディスクトレイを開閉します。
- 4 **ディスクトレイ**

イジェクトボタンを押してディスクトレイを開け、ラベル面を上にしてCDまたは DVDディスクを溝に合わせて置きます。 イジェクトボタンを押すか、トレイの前面を軽く押してトレイを閉じます。 **ディスクトレイを無理やり引き出さないでください。**

5 **パワーインジケータ** 電源を入れると点灯します。

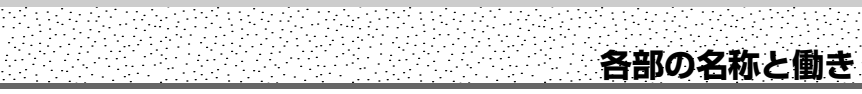

# **後面部**

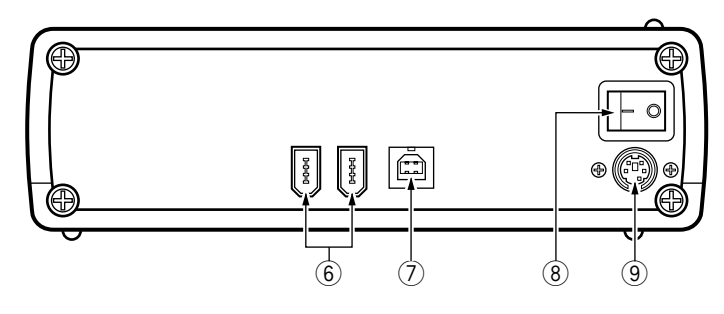

- 6 **IEEE1394コネクタ** IEEE1394の6ピンI/Oコネクタです。
- 7 **USB 2.0コネクタ** USB 2.0の4ピン(タイプB)I/Oコネクタです。
- 8 **電源スイッチ** 電源をオン/オフします。
- 9 **DCイン** 付属のACアダプタを接続します。 **必ず付属のACアダプタを使用してください。**

# **緊急時のディスクの強制取り出し方法** 次のような場合、強制イジェクト穴を

使ってディスクを取り出すことができま す。

- 本機が故障し、イジェクトボタンまた はソフトウェアにてディスクを取り出 せない時
- 1. コンピュータの電源が切れていて、 ディスクの回転が停止していることを 確認してください。
- 2. クリップ等をまっすぐに延ばし、強制 イジェクト穴に真すぐ差し込み、強く 押してください。
- 3. ディスクトレイが5~10mmほど出て きますので、トレイを引き出し、ディ スクを取り出してください。

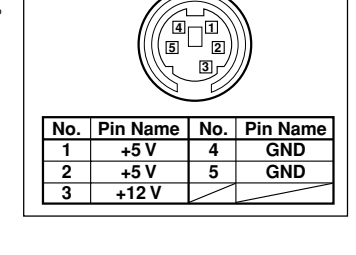

**DCイン**

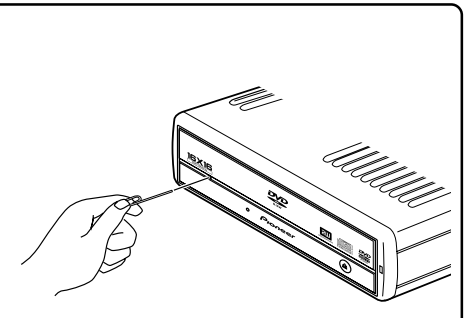

### ご注意:

- ディスク回転中の強制イジェクトはケ ガやディスクの損傷の原因となります ので絶対に行わないでください。
- ディスク排出動作の妨げになることが ありますので、本機の前面12cm以内 に物を置かないでください。

本製品を使用するために、ACアダプター(付属)とUSBケーブル(付属)またはIEEE1394ケー ブル(付属)を接続します。

## **Windows XPをお使いの場合**

**接続のしかた 接続のしかた**

本機を接続する前に「ServicePack 1 以降 | をWindows Update

(**http://windowsupdate.microsoft.com**)

よりインストールして頂きますようお願い いたします。

**Windows 2000をお使いの場合** 本機を接続する前に「ServicePack 3 以降」をWindows Update (**http://windowsupdate.microsoft.com**) よりインストールして頂きますようお願い いたします。

# **ACアダプターの接続**

本機のリアパネルのD C インコネクタに付属のA C アダプターのプラグを差し込み、A C アダプ ターとACコンセントを付属の電源コードで接続します。

# **付属のACアダプター以外は絶対に使用しないでください。**

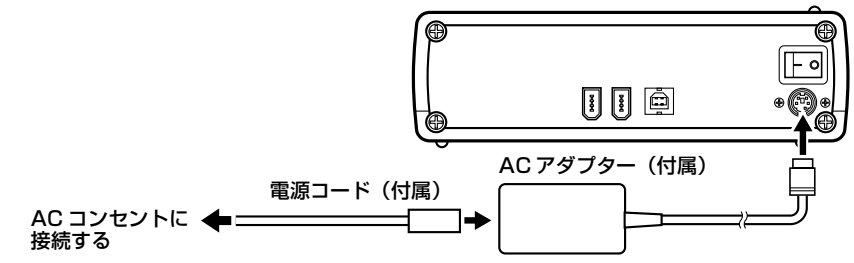

# **USBケーブルの接続**

本機はホットプラグに対応しています。

- 1. 本機の電源をONにする。
- 2. コンピュータの電源をONにして、Windowsを起動する。
- 3. 本機の後面部のUSBコネクタとコンピュータをUSBケーブル(付属)で接続する。
	- コンピュータ側にUSB2.0ポートが無い場合は、市販のUSB2.0ボードを増設する必要 があります。USB1.1ポートに接続した場合は、USB1.1機器として動作しますが、 本機の最大性能を得ることはできません。

## **本機を接続する際には、必ず最初に本機の電源をONにしてください。 データ転送中はプラグを抜かないようにしてください。**

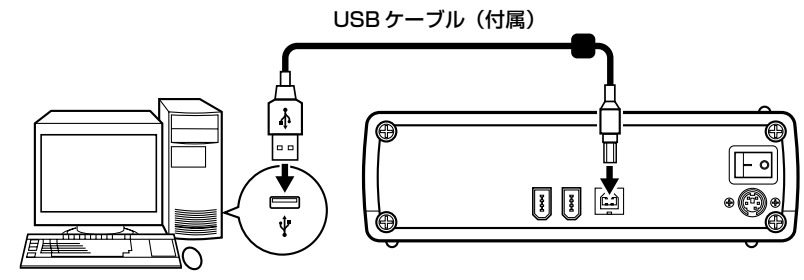

**USBケーブルとIEEE1394ケーブルを同時に接続しないでください。**

12 **DVR-S806-J**

# **IEEE1394ケーブルの接続**

本機はホットプラグに対応しています。

- 1. 本機の電源をONにする。
- 2. コンピュータの電源をONにして、Windowsを起動する。
- 3. 本機の後面部のIEEE1394コネクタとコンピュータをIEEE1394ケーブル(付属)で接続 する。
	- コンピュータ側にIEEE1394ポートが無い場合は、市販のIEEE1394ボードを増設する 必要があります。
	- コンピュータ側のIEEE1394ポートが4ピンの場合は4P-6Pの付属ケーブルを、6ピン の場合は6P-6Pの付属ケーブルを、それぞれ使用して接続してください。
	- ÷ 本機のIEEE1394コネクタは2つありますが、ディジーチェーンで接続するときのための もので、どちらに接続してもかまいません。

## **本機を接続する際には、必ず最初に本機の電源をONにしてください。 データ転送中はプラグを抜かないようにしてください。**

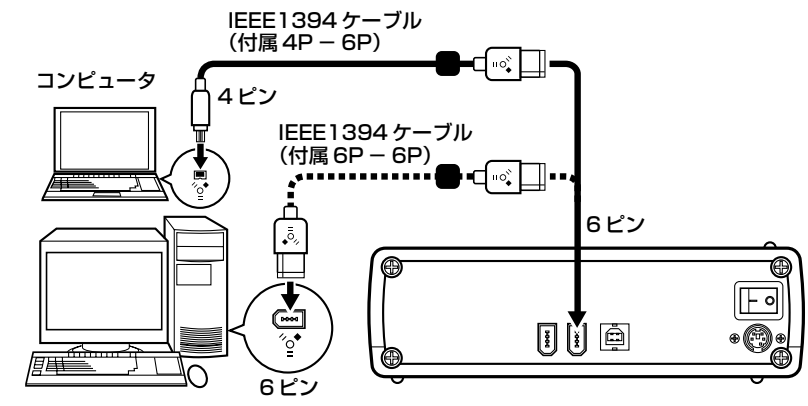

**USBケーブルとIEEE1394ケーブルを同時に接続しないでください。**

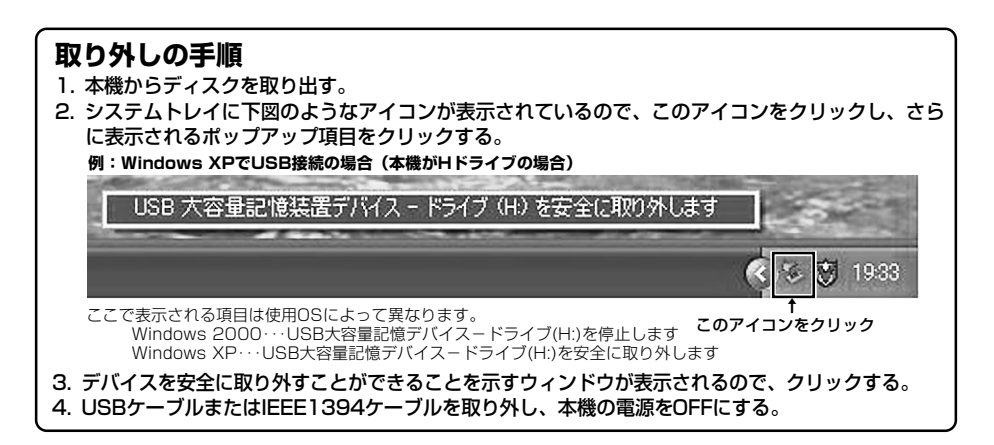

 **接続のしかた** 

 **操 作 操 作**

DVD-R/RWライティングシステムは、コンピュータとDVD-R/RWライターで構成さ れます。

DVD-R/RWライターを操作するには、付属のアプリケーションソフトをコンピュータ にインストールする必要があります。(付属のアプリケーションソフトが対応していな いコンピュータおよびOSでは動作しません)

# **■ DVD-R/RWシステムの起動**

- 1. 本機の電源を入れる。
- 2. コンピュータシステムの電源を入れる。
- 3. イジェクトボタンを押して、ディスクトレイを開ける。
- 4. ディスクをレーベル面を上にしてディスクトレイに置く。
- 5. イジェクトボタンを押して、ディスクトレイを閉じる。
- 6. アプリケーションプログラムを起動して操作する。

# **■ DVD-R/RWシステムの終了**

- 1. アプリケーションプログラムを終了する。
- 2. イジェクトボタンを押して、ディスクトレイを開ける。
- 3. ディスクを取り出す。
- 4. イジェクトボタンを押して、ディスクトレイを閉じる。
- 5. コンピュータシステムの電源を切る。
- 6. 本機の電源を切る。

アプリケーションソフトインストールおよび、ディスクの記録/再生の操作について は、各アプリケーションソフトのマニュアルまたはヘルプ画面をご参照ください。

# より安定したディスクへの記録・再生のために

÷ 本製品の動作温度は+5℃~+35℃ですが、安定した記録と各種プレーヤー・ DVD-ROMドライブでの再生のために、通常の温度環境で記録・再生するこ とをお勧めします。

意外な操作ミスが故障と思われがちです。故障かな?と思ったら症状にあわせて下の項目 をチェックしてください。

なお、下記の処置を行っても異常が直らない場合は、お求めの販売店または修理依頼窓口 (03-5496-2023)にご連絡ください。

## アプリケーションソフトで起きるトラブルについては、アプリケーションソフトメーカー の相談窓口にご相談ください。

## **■ コンピュータまたはアプリケーションが本機を正しく認識しない**

- USBケーブル、IEEE1394ケーブルまたは電源コネクタが正しく接続されていま すか?
	- → ケーブルが確実に接続されているか確認してください。
- OSが対応されていますか? → 本機に対応したOSを使用してください。 (対応OSについては、3ページを参照ください)

# **DVD-R/RW、CD-R/RW ディスクについて**

 **トラブルと対策 トラブルと対策**

# **■ データを記録できない/記録中にエラーになる**

- 記録できるエリアは十分確保されていますか?
- お使いの環境に、必要なアプリケーションソフトがインストールされているか確認 してください。
- お使いの動作環境が扱っているアプリケーションソフトのスペックを満たしている か確認してください。
- DVD-Rディスクを所定の倍速で記録できない。 → 各倍速記録に対応しているディスクかどうか確認してください。
- ディスクファイナライズ(これ以上記録できないようにすること)したディスクを 使用していませんか?
- ディスクはレーベル面を上に、記録面を下にして正しくセットしましたか?
- ディスクが汚れたり、傷ついたりしていませんか?

# **■ 記録したディスクが読めない**

- ディスクのレーベル面を上にしてディスクトレイにセットしましたか?
- 未記録のディスクを使用していませんか?
- ディスクが汚れたり、傷ついたりしていませんか?
- お使いの環境に、必要なアプリケーションソフトがインストールされているか確認 してください。
- 水平な場所に設置していますか?
- 光学部品およびディスクが結露していることも考えられるので、電源を切った状態 でしばらく放置し、完全に乾燥するのを待ってから使用してみてください。
- ※ その他、ディスクの記録方法に関しては、ご使用のアプリケーションソフトのマ ニュアルまたはヘルプ画面をご参照ください。

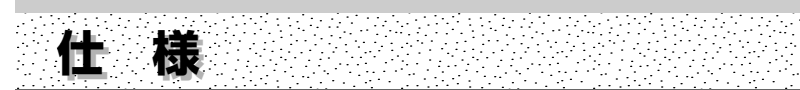

#### **[設置]**

本機は横置き/縦置き設置用です。 縦置きの場合は、設置時に付属のスタンドをご使用ください。

#### **[インターフェース]**

USB2.0 または USB1.1 、および IEEE1394a

## **[ディスクサイズ]**

12 cm/8cm (縦置き設置時には8 cmディスクを使用できません)

#### **[転送レート]**

データ読み取り(サスティンド) DVD Max. 22.16 MB/s<br>CD Max 6.14 MB/s Max.  $6.14$  MB/s  $(17.1 \sim 40X$  CAV Mode over 16 block transfer) データ書き込み(サスティンド)<br>/<br>*L* DVD Ave. 22.16 MB/s (16X DVD-R) Ave. 4.92 MB/s (32X CD-R) • 転送レートはディスクの状態により低下します(キズ等)。

**[アクセスタイム/シークタイム]** -<br>アクセスタイム(ランダム平均) - DVD-ROM 140 ms CD-ROM 130 ms<br>シークタイム(ランダム平均) - DVD-ROM 120 ms CD-ROM 100 ms DVD-ROM 120 ms CD-ROM 100 ms **[電源]**<br>ACアダプター(付属)使用時  $DC +12 V/0.9 A$ ,  $DC +5 V/1.5 A$ **[ACアダプター]** 電源 AC 100 V 50/60 Hz  $DC +12 V / 2 A$ ,  $DC +5 V / 2 A$ **[消費電力]** DVD-ROM再生時 24 W<br>待機時 8 W 待機時

### **[その他]**

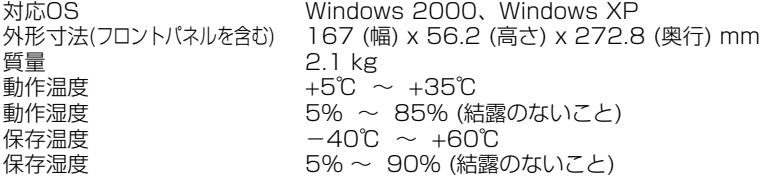

### **[付属品]**

アプリケーション用CD-ROM ×1 1. Sonic My DVD 5. Sonic Simple Backup 2. Sonic Record Now! 6. 「今すぐ作れるDVD」DVD活用ガイド PDF<br>3. Sonic Cine Plaver 7. 静音ユーティリティ 3. Sonic Cine Player 4. Sonic DLA ACアダプター ×1 ACアダプター用電源コード ×1  $USBf - J/L(1 m)$   $\times 1$ IEEE1394ケーブル(1.5 m) ×2<br>縦置き用スタンド ×2 縦置き用スタンド ×2 保証書 取扱説明書(本書) ×1

● 仕様および外観は改良のため予告なく変更する場合があります。

16 **DVR-S806-J**

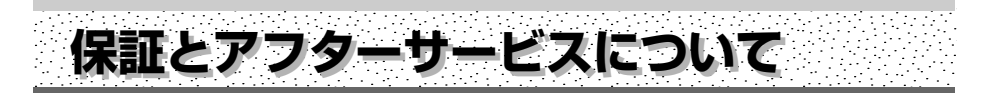

# **保証書(別に添付してあります。)について**

保証書は、必ず「取扱店名 ・ 購入日」等の記入を確かめ取扱店から受取っていただき、内 容をよくお読みの上、大切に保管してください。

## **保証期間と保証内容について**

#### ● 保証期間について

保証期間は、取扱説明書の注意にしたがった使用で、ご購入日より1年間です。

- 次のような場合には保証期間中および保証期間経過後にかかわらず、性能、動作の保証 をいたしません。また、故障した場合の修理についてもお受けいたしかねます。 本機を改造して使用した場合、不正使用や使用上の誤りの場合または他社製品や純正以外 の付属品と組み合わせて使用したときに、動作異常などの原因が本機以外にあった場合。
- 故障、故障の修理その他にともなう営業上の機会損失(逸失利益)は保証期間中および 保証期間経過後にかかわらず補償いたしかねますのでご了承ください。

# **補修用性能部品の保有期間**

当社はこの製品の補修用性能部品を製造打切後8年間保有しています。

## **修理を依頼されるとき**

もう一度、取扱説明書をよくお読みいただき、ご確認のうえ、なお異常のあるときには、 次の要領で修理を依頼してください。

### ● 保証期間中は

万一、故障が生じたときは、保証書に記載されている当社無料修理規定に基づき修理いた します。お求めの販売店にご相談ください。保証書の規定にしたがって修理致します。

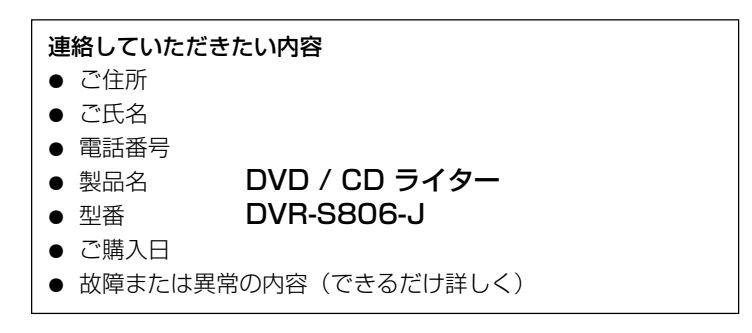

## ● 保証期間が過ぎているときは

お求めの販売店にご相談ください。 修理すれば使用できる製品については、ご希望により有料で修理いたします。

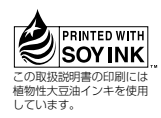

## 本機の修理ご依頼先

1. 販売店へお持ち込みください。

2. 引き取りで希望の場合は宅配便回収(有料)にて預り承ります。

# ■ 修理受付センター 受付 月曜~金曜 9:30 ~ 20:00 土曜・日曜・祝日 9:30 ~ 12:00、13:00 ~ 18:00(弊社休業日は除く) 電話 [フリーダイヤル] **0120-5-81028** 一般電話 **03-5496-2023** (携帯電話・PHS等からご利用可能です。通話料がかかります) FAX [フリーダイヤル] **0120-5-81029**

# 本機の接続、操作、技術相談に関するお問い合わせは

テクニカルサポートセンター [フリーダイヤル] **0120- 941- 810** 受付時間:10:00 ~ 17:00 (ただし、土曜日、日曜日、祝日、弊社休業日は除く)

※ 付属のアプリケーションソフトに関する相談は、各アプリケーションソフトメーカー の相談窓口にお問い合わせください。

■ 製品に関する情報のご案内

# **http://www.pioneer.co.jp** (パイオニアのホームページはこちら) **http://www.pioneer.co.jp/dvdrrw/product** (この商品に関する情報はこちら)

#### お客様メモ

● 覚えのため記入されますと便利です。

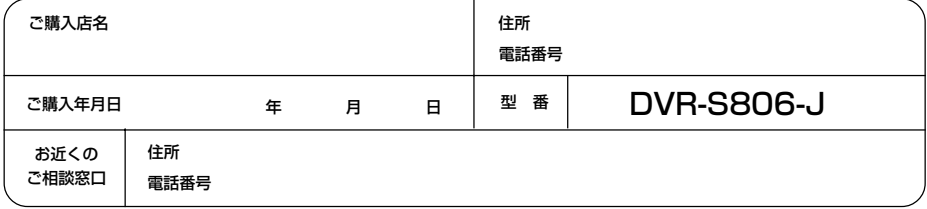

C 2004 パイオニア株式会社 禁無断転載 この取扱説明書は再生紙を使用しています。

パイオニア株式会社 で5153-8654 東京都目黒区目黒1丁目4番1号

<TSZZF/04H00000> <DRC1241-A>